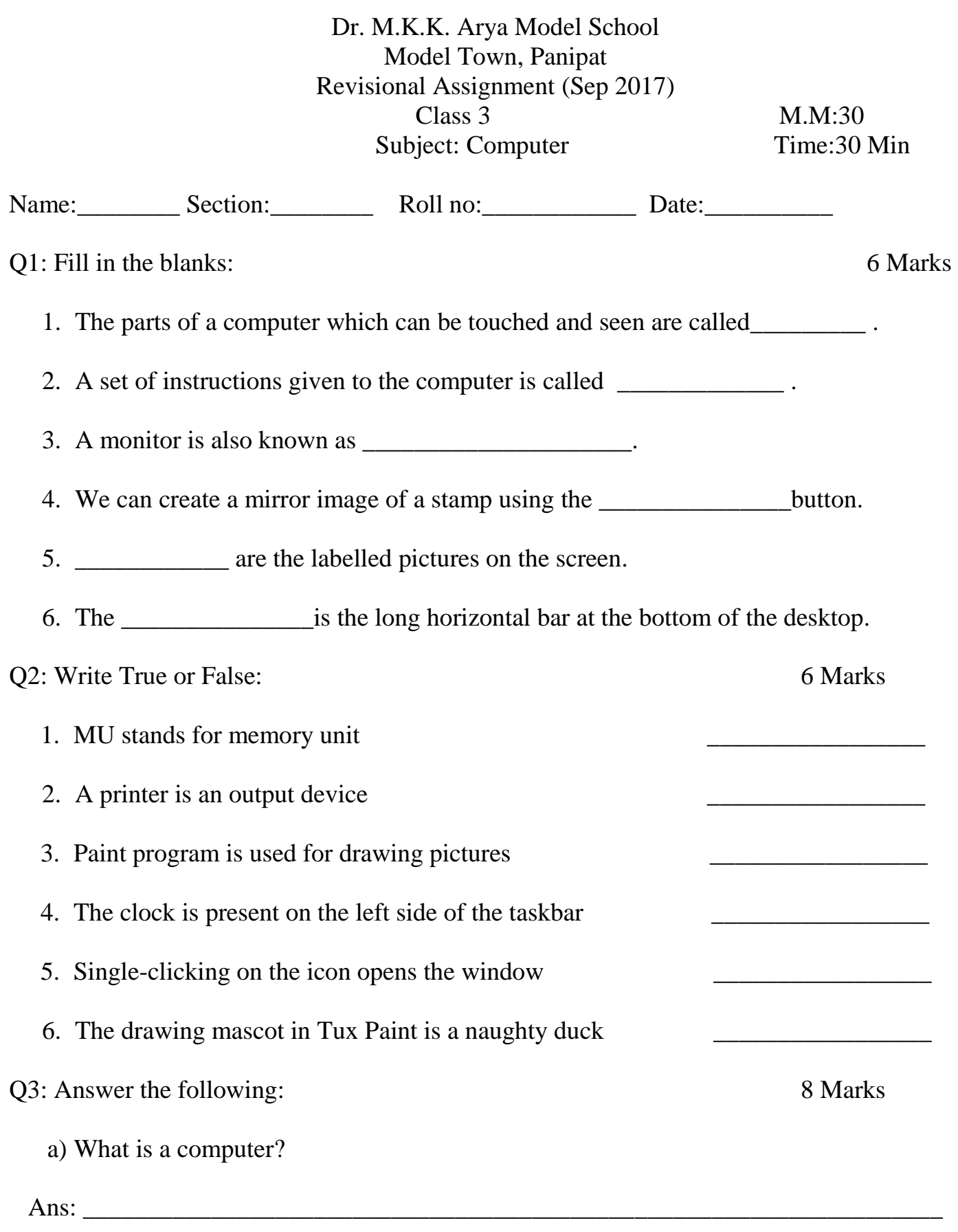

\_\_\_\_\_\_\_\_\_\_\_\_\_\_\_\_\_\_\_\_\_\_\_\_\_\_\_\_\_\_\_\_\_\_\_\_\_\_\_\_\_\_\_\_\_\_\_\_\_\_\_\_\_\_\_\_\_\_\_\_\_\_\_\_\_\_\_\_

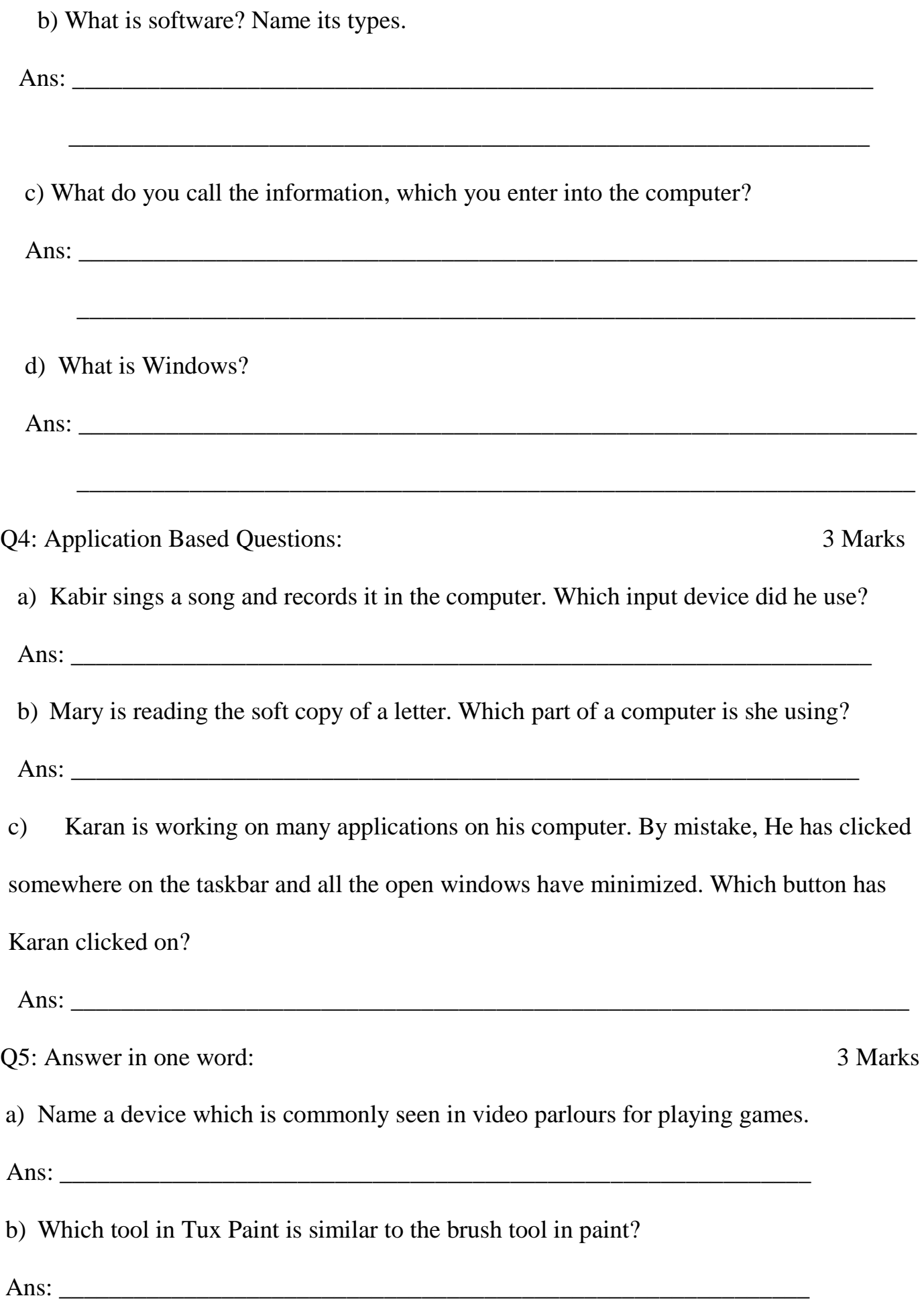

c) Name the mouse pointer used for pointing, selecting and dragging an item.

Ans: \_\_\_\_\_\_\_\_\_\_\_\_\_\_\_\_\_\_\_\_\_\_\_\_\_\_\_\_\_\_\_\_\_\_\_\_\_\_\_\_\_\_\_\_\_\_\_\_\_\_\_\_\_\_\_\_\_\_\_\_\_

Q6: Multiple Choice Questions: 4Marks

- 1. Which program manages all the jobs of a computer?
	- a. Operating System b. Desktop c. Screen Saver
- 2. Which tool in Tux Paint is used to draw and give amazing effects to a picture?
	- a. Paint b. Lines Tool c. Magic Tool
- 3. A computer displays\_\_\_\_\_\_\_\_\_\_\_\_\_ after processing the data.
	- a. Input b. Process c. Output
- 4. To arrange the icons on the desktop, \_\_\_\_\_\_\_\_\_\_click on the blank area.

a. Left b. Right c. Double